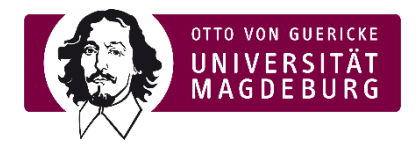

## Preview teaching evaluation e-learning (moodle)

- ► During the active evaluation phase, students receive a pop-up message prompting them to participate in the evaluation.
- ► On the start page at the top and on each course page, the corresponding box is displayed in the right menu in the active evaluation phase, which refers to evaluations that are still open in total (lecturer as well as student view).

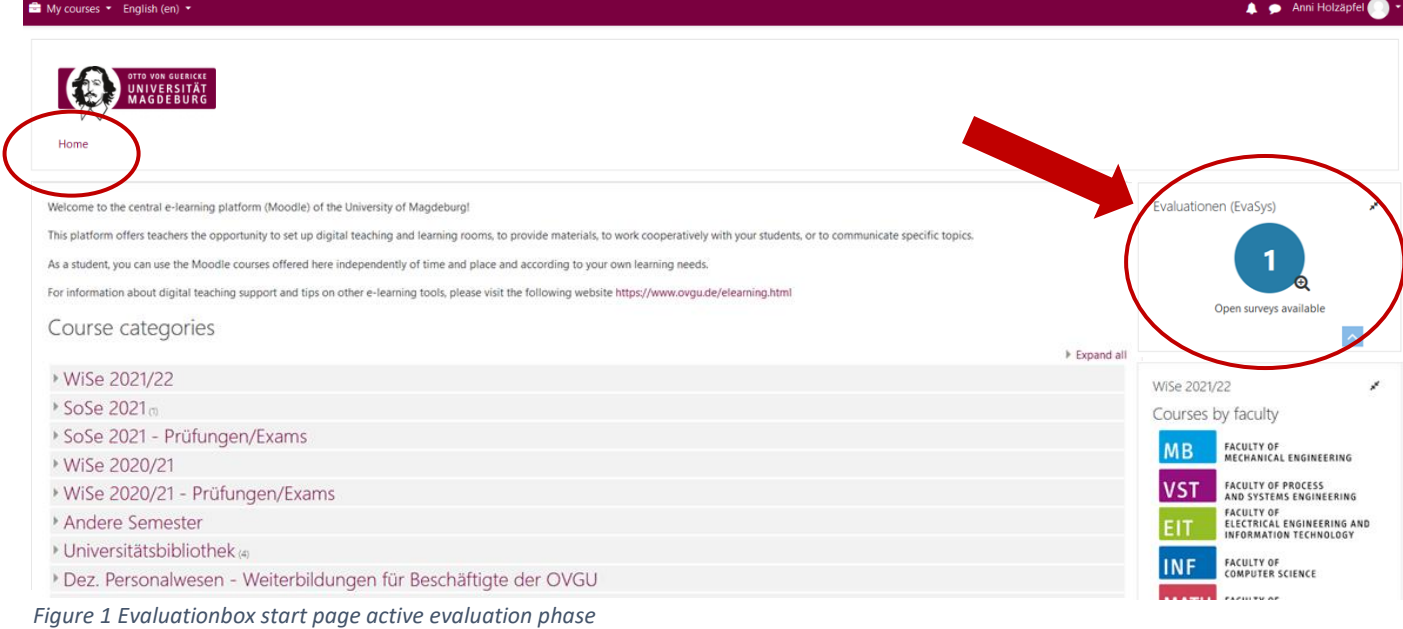

## ► Selecting the box opens the following pop-up window (*lecturer view*):

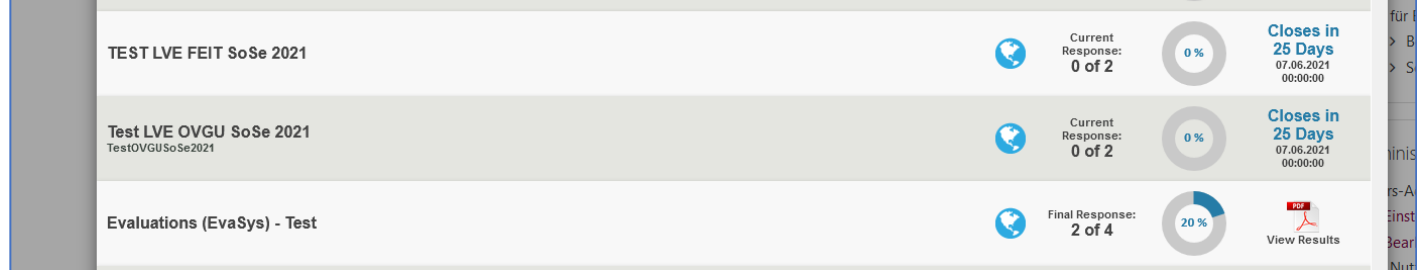

► Lecturers can track how many events are being evaluated, how much feedback there is (constant synchronization), and how long the evaluation will be open.

*Figure 2 Pop-Up List Evaluations Lecturer view*

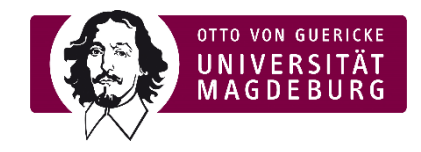

► The *student perspective* is as follows:

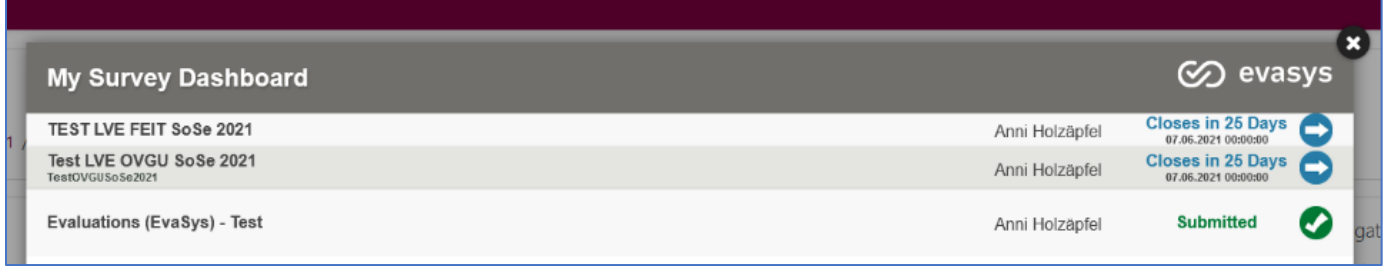

*Figure 3 Pop-Up List Evaluations student view*

- ► Students can see for which courses and respective lecturers they are authorized to evaluate. They can also see how long the evaluation is still open and can go directly to the evaluation by clicking on the white arrow with blue background. They can also see which evaluation they have already participated in ("submitted").
- $\blacktriangleright$  By following the link via the arrow, students are redirected to the protected survey pages (evasys). The survey links are generated using one-to-one tan, so they are personalized and anonymized by the evaluation system. The evaluation system (evasys) uses the email addresses (both students and teachers) or the assignment of email addresses to events respectively, but not data from the elearning portal itself (no data matching with Moodle).
- ► Note: Students will also receive the invitation and links for the each survey via email and will be reminded at halftime if they have not yet participated.